**Cobalt Digital Inc.** 

# 9821

# **Downconverter**

With HD/SD-SDI Input, HD/SD-SDI Reclocking, **SD-SDI and SD Analog Outputs** 

# **Owner's Manual**

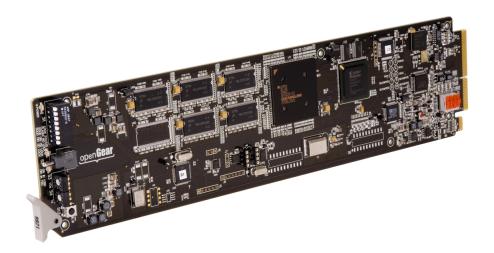

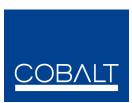

Version: 1.11

open**Gear** 9821-OM

#### 9821 • Downconverter Owner's Manual

Cobalt Part Number: 9821-OM

• Document Version: **1.11** 

• Printed in the United States.

Last Author: CGGRelease Date: 8/22/2013

The information contained in this Owner's Manual is subject to change without notice or obligation.

### Copyright

© 2013 Cobalt Digital Inc. All rights reserved.

Contents of this publication may not be reproduced in any form without the written permission of Cobalt Digital Inc. Reproduction or reverse engineering of copyrighted software is prohibited.

#### **Notice**

The material in this manual is furnished for informational use only. It is subject to change without notice and should not be construed as a commitment by Cobalt Digital Inc. Cobalt Digital Inc. assumes no responsibility or liability for errors or inaccuracies that may appear in this manual.

#### **Trademarks**

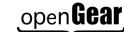

is a registered trademark of Ross Video Limited.

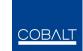

- is a registered trademark of Cobalt Digital Inc.
- All other product names and any registered and unregistered trademarks mentioned in this
  manual are used for identification purposes only and remain the exclusive property of
  their respective owners.

#### **Important Regulatory and Safety Notices**

Before using this product and any associated equipment, refer to the "Important Safety Instructions" listed below so as to avoid personal injury and to prevent product damage.

Products may require specific equipment, and /or installation procedures be carried out to satisfy certain regulatory compliance requirements. Notices have been included in this publication to call attention to these Specific requirements.

#### Symbol Meanings

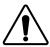

This symbol on the equipment refers you to important operating and maintenance (servicing) instructions within the Product Manual Documentation. Failure to heed this information may present a major risk of damage or injury to persons or equipment.

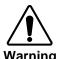

The symbol with the word "Warning" within the equipment manual indicates a potentially hazardous situation, which if not avoided, could result in death or serious injury.

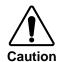

The symbol with the word "Caution" within the equipment manual indicates a potentially hazardous situation, which if not avoided, may result in minor or moderate injury. It may also be used to alert against unsafe practices.

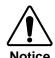

The symbol with the word "**Notice**" within the equipment manual indicates a situation, which if not avoided, may result in major or minor equipment damage or a situation which could place the equipment in a non-compliant operating state.

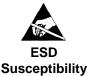

This symbol is used to alert the user that an electrical or electronic device or assembly is susceptible to damage from an ESD event.

#### **Important Safety Instructions**

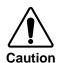

This product is intended to be a component product of the openGear® 8300 series frame. Refer to the openGear® 8300 series frame Owner's Manual for important safety instructions regarding the proper installation and safe operation of the frame as well as it's component products.

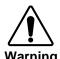

Certain parts of this equipment namely the power supply area still present a safety hazard, with the power switch in the OFF position. To avoid electrical shock, disconnect all A/C power cords from the chassis' rear appliance connectors before servicing this area.

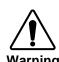

Service barriers within this product are intended to protect the operator and service personnel from hazardous voltages. For continued safety, replace all barriers after any servicing.

This product contains safety critical parts, which if incorrectly replaced may present a risk of fire or electrical shock. Components contained within the product's power supplies and power supply area, are not intended to be customer serviced and should be returned to the factory for repair.

To reduce the risk of fire, replacement fuses must be the same type and rating. Only use attachments/accessories specified by the manufacturer.

#### **EMC Notices**

#### **US FCC Part 15**

This equipment has been tested and found to comply with the limits for a Class A digital device, pursuant to part 15 of the FCC Rules. These limits are designed to provide reasonable protection against harmful interference when the equipment is operated in a commercial environment. This equipment generates, uses, and can radiate radio frequency energy and, if not installed and used in accordance with the instruction manual, may cause harmful interference to radio communications. Operation of this equipment in a residential area is likely to cause harmful interference in which case users will be required to correct the interference at their own expense.

#### **Environmental Information**

The equipment that you purchased required the extraction and use of natural resources for its production. It may contain hazardous substances that could impact health and the environment.

To avoid the potential release of those substances into the environment and to diminish the need for the extraction of natural resources, Cobalt Digital Inc. encourages you to use the appropriate take-back systems. These systems will reuse or recycle most of the materials from your end-of-life equipment in an environmentally friendly and health conscious manner.

The crossed-out wheeled bin symbol invites you to use these systems.

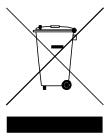

If you need more information on the collection, reuse, and recycling systems, please contact your local or regional waste administration.

You can also contact Cobalt Digital Inc. for more information on the environmental performances of our products.

# open Gear Contents

| Int | troduction                                  | 6  |
|-----|---------------------------------------------|----|
|     | In This Chapter                             | 6  |
|     | A Word of Thanks                            |    |
|     | Overview                                    | 6  |
|     | Functional Block Diagram                    | 7  |
|     | Available Format Conversions                | 8  |
|     | Documentation Terms                         | 9  |
| Ins | stallation and Setup                        | 10 |
|     | In This Chapter                             | 10 |
|     | Static Discharge                            | 10 |
|     | Unpacking                                   |    |
|     | Rear Module Installation (Optional)         |    |
|     | Board Installation                          | 12 |
|     | Cable Connections                           | 13 |
|     | Card Control and Status                     | 14 |
|     | Switch S1                                   | 14 |
|     | Switches 3 and 4 – Rotary Switch Settings   |    |
|     | Switches 7, 8, 9 and 10                     | 16 |
|     | Status Reporting via LEDs                   | 16 |
| Re  | emote Control                               | 19 |
|     | In This Chapter                             | 19 |
|     | DashBoard Control System Software           | 19 |
| Sp  | pecifications                               | 24 |
|     | Technical Specifications                    | 26 |
| Se  | ervice Information                          | 28 |
|     | In This Chapter                             | 20 |
|     | Troubleshooting Checklist                   |    |
|     | Software Upgrades                           |    |
|     | Warranty and Repair Policy                  |    |
| Or  | rdering Information                         | 32 |
| •   |                                             |    |
|     | 9821 and Related Products                   | 32 |
| Co  | ontact Us                                   | 33 |
|     | Contact Cobalt Digital Inc.                 | 33 |
|     | Visit us at the Cobalt Digital Inc. website | 33 |

# Introduction

## In This Chapter

This chapter includes the following sections:

- A Word of Thanks
- Overview
- Functional Block Diagram
- Features
- Documentation Terms

### A Word of Thanks

Congratulations on choosing the openGear® 9821 with HD/SD-SDI Input, HD/SD-SDI Reclocking, SD-SDI and SD Analog Outputs. The 9821 is part of a full line of modular conversion gear for broadcast TV environments. The Cobalt Digital Inc. openGear® line includes video decoders and encoders, audio embeders and de-embeders, distribution amplifiers, format converters, and much more. Cobalt openGear modular conversion gear will meet your signal conversion needs now and in the future.

Should you have questions pertaining to the installation or operation of your 9821, please contact us at the numbers listed on the back cover of this manual. We are happy to help with any questions regarding this or any other openGear® card.

#### Overview

The 9821 is a high quality 10-bit, HD down-converter with SD pass-through and individual aspect ratio converter (ARC) controls for HD and SD inputs. The 9821 bridges SMPTE 292 high definition (HD) and 259M-C standard definition (SD) signal formats; allowing high density and low power conversion of HD signals.

The 9821 will down-convert HD to SD serial component digital and analog composite video. The unit also de-embeds up to four selected embedded audio channels on to four balanced analog audio outputs. This unit can re-aspect the image with separate rules for HD vs. SD inputs and adds 3:2 pull-down to 23.98 p/Sf inputs. In addition, reticule overlays, for full aperture and safe area, in both 16x9 and 4x4 shapes can be enabled, as well as a center cross. Reticules can be separately enabled on the SD-SDI and composite outputs.

The image processing is full 10-bit using a 24-tap spatial filter. Down-conversions of HD to SD signals are de-jittered to reduce chroma phase jitter of SD analog signals. The analog output is encoded at 12-bits (video plus sync) to preserve the 10-bit 4:2:2 component encoded video signal.

The 9821 also preserves several key non video signals across a downconversion or ARC. Embedded audio is de-embedded at the input, delayed appropriately, and then embedded at the output in the new format. Timecode signals (as VITC or as in SMPTE RP-188) are extracted, delayed the appropriate amount, and then embedded in the output video. Standard definition closed captioning data (NTSC Line 21) is decoded, delayed, and embedded in the output video, regardless of aspect ratio correction.

The product also provides full color proc control of the output video, with separate controls for Gain, Lift, Saturation and Color Phase.

The input and outputs of the 9821 are the following:

#### **Input:**

□ One dual-rate HD/SD-SDI.

#### **Outputs**:

- □ Four reclocked HD/SD-SDI copies of the input.
- ☐ Four user selectable (SD-SDI or Composite) down-converted HD or SD ARC'd outputs.

## **Functional Block Diagram**

The 9821 has a very flexible signal flow path and feature set that combines several products into one compact package. To understand its capabilities, this section reviews the basic structure of the 9821.

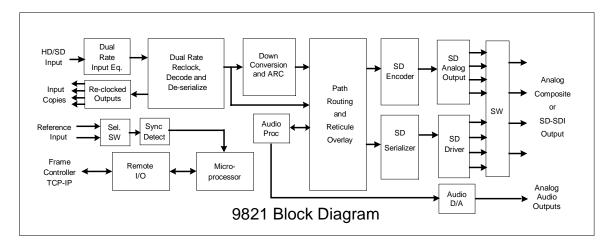

Figure 1. Simplified Block Diagram of 9821 Functions

Starting in the upper left of the block diagram, the dual-rate (HD/SD) serial digital signal is equalized, reclocked and then deserialized. A reclocked copy of the input is driven out of four BNCs (3, 4, 5, and 6). Once deserialized, the video standard and frame rate is determined.

Coming out of the deserializer, the parallel video data path goes to the image Scaler circuitry, where it is down, aspect and/or frame rate converted depending on the signal input and user settings. After conversion audio, timecode, and closed captioning signals are embedded. Finally the reticule overlays (if any) are applied, and the signal passes through circuitry to reduce output clock jitter. The card has a downmixer function to downmix incoming 5.1 embedded audio to stereo audio suitable for SD streams. The downmixed audio is available as embedded channels or on the card analog audio outputs.

Four copies of SD analog composite and SD-SDI are generated and sent to four, 2x1 switches (S7, S8, S9, S10) that allow the user to select either analog composite or SDI for the outputs (BNCs 7, 8, 9, 10).

### **Available Format Conversions**

The 9821 has extensive re-format and down conversion capabilities. It can act as a downconverter, ARC and frame rate converter. The format conversions are listed in the chart below.

Table 1. Supported format conversions

| From | <b>→</b> To | SD          |
|------|-------------|-------------|
| 1080 | sF 23.98    | 486 i 29.97 |
| 1080 | p 23.98     | 486 i 29.97 |
| 1080 | sF 24       | none        |
| 1080 | p 24        | none        |
| 1080 | i 25        | 575 i 25    |
| 1080 | p 25        | 575 i 25    |
| 1080 | i 29.97     | 486 i 29.97 |
| 1080 | p 29.97     | 486 i 29.97 |
| 1080 | i 30        | none        |
| 1080 | p 30        | none        |
| 720  | p 25        | 575 i 25    |
| 720  | p 29.97     | 486 i 29.97 |
| 720  | p 30        | none        |
| 720  | p 50        | 575 i 25    |
| 720  | p 59.94     | 486 i 29.97 |
| 720  | p 60        | none        |
| 486  | i 29.97     | 486 i 29.97 |
| 575  | i 25        | 575 i 25    |

#### Notes:

- 1. All rates translated to effective frame rates, interlaced rates "i" are two times the number shown. For example, i 29.97 is 59.94 fields per second (two fields per frame thus the interlaced frame rate is 29.97); but progressive "p" 29.97 is 29.97 frames per second.
- 2. SD active line rates are PAL (575) and NTSC (486).
- 3. The 9821 cannot accept native 720 p23.98 or sF23.98, however it <u>can</u> convert those signals if they are delivered inside a p59.94 transportation wrapper (as typically done with this format) and processed as p59.94.

# **Documentation Terms**

The following terms are used throughout this guide:

- "Frame" refers to the 8321 frame (or equivalent) that houses the 9821 card.
- "Operator" and "User" both refer to the person who uses the 9821.
- "Board" and "Card" all refer to the 9821 card itself, including all components and switches.
- "System" and "Video system" refers to the mix of interconnected production and terminal equipment in which the 9821 operates.

# **Installation and Setup**

# In This Chapter

This chapter includes the following sections:

- Static Discharge
- Unpacking
- Rear Module Installation (Optional)
- Board Installation
- BNC Labels
- Cable Connections
- LEDs and Buttons
- Switch 3 and 4 Rotary Switch Settings and LED reporting

# **Static Discharge**

Whenever handling the card and other related equipment, please observe all static discharge precautions as described in the following note:

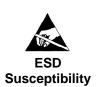

Static discharge can cause serious damage to sensitive semiconductor devices. Avoid handling circuit boards in high static environments such as carpeted areas, and when wearing synthetic fiber clothing. Always exercise proper grounding precautions when working on circuit boards and related equipment.

## Unpacking

Unpack each card you received from the shipping container, and check the contents against the packing list to ensure that all items are included. If any items are missing or damaged, contact your sales representative or Cobalt Digital Inc. directly.

# **Rear Module Installation (Optional)**

If you are installing the card into a slot with no rear module, the rear module must first be installed before you can connect cables.

Use the following steps to install the rear module in frame:

- 1. Refer to the openGear® frame Owner's Manual, to ensure that the frame is properly installed according to instructions.
- 2. On the rear of the frame, locate the card frame slot.
- 3. As shown in Figure 2, seat the bottom of the rear module in the seating slot at the base of the frame's back plane.

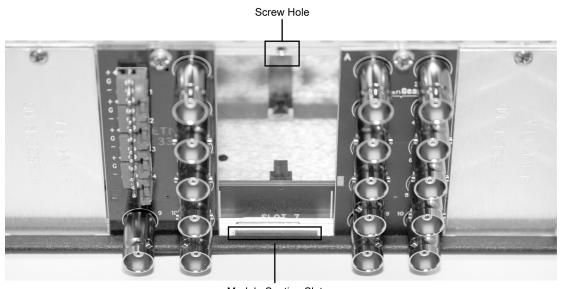

Module Seating Slot

Figure 2. Rear Module Installation

- 4. Align the top hole of the rear module with the screw hole on the top edge of the frame back plane.
- 5. Using a Phillips driver and the supplied screw, fasten the rear module panel to the frame back plane. Do not over tighten.

This completes the procedure for installing the rear module in an openGear® frame.

### **Board Installation**

Use the following steps to install the card in the openGear® frame:

1. Refer to the Owner's Manual of the openGear<sup>®</sup> frame to ensure that the frame is properly installed according to instructions.

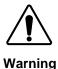

Heat and power distribution requirements within a frame may dictate specific slot placement of cards. Cards with many heat-producing components should be arranged to avoid areas of excess heat build-up, particularly in frames using convection cooling.

2. After selecting the desired frame installation slot, hold the card card by the edges and carefully align the card edges with the slots in the frame. Then, fully insert the card into the frame until the rear connection plugs are properly seated on the midplane and rear modules.

This completes the procedure for installing the card in the openGear® frame.

### **Cable Connections**

This section provides instructions for connecting cables to the installed BNC rear modules on the frame backplane. Connect the input and output cables according to the following diagram. The input is internally terminated with 75 ohms. It is not necessary to terminate unused outputs. Split rear modules allow two cards to be installed in adjacent slots. Split rear module RM20-9821-C/S and High-Ventilation rear module RM20-9821-E-HV are available in DIN1.0/2.3 and HDBNC versions.

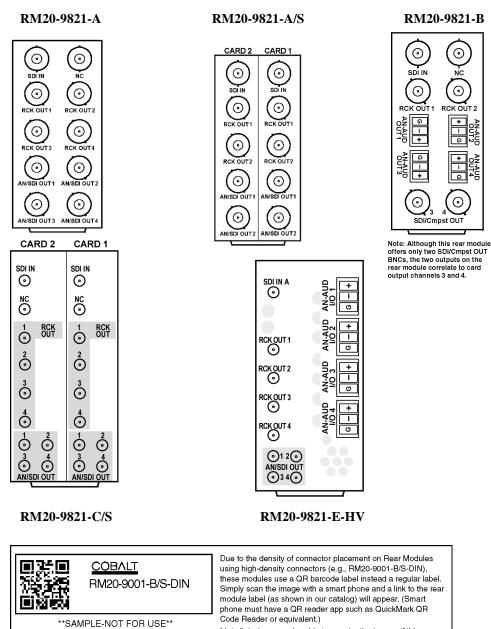

Figure 3. 9821 Rear Modules

Not all devices may be able to acquire the image. If this occurs, use the device to access the web page for card/rear module to view the diagram.

#### **Card Control and Status**

The card can be configured and monitored in two ways:

- Via DashBoard remote control software. Dashboard remote control software is the subject of chapter 3.
- 2) Via LEDs and switches on the front edge of the card

Switch S1, located on the upper card edge, controls the primary functions of the card. ON is defined as the switch in the "UP" position, away from the board. OFF is defined as the switch in its "DOWN" position, towards the board.

#### Switch S1

Switch S1 is located on the upper card edge and controls the primary functions of the card. ON is defined as the switch in the "UP" position, away from the board. OFF is defined as the switch in its "DOWN" position, towards the board.

#### S1.1 -- Remote Control Enable

S1.1 enables the remote control interface. If S1.1 is set to ON the user can control the 9821 card using Dashboard remote control software. Setting S1.1 to ON, disables switches S1.2 through S2.8. Control can be either from remote operators, or these card edge switches, but not both.

If S1.1 is set to OFF, the remote control cannot set any card parameters, but can still monitor the status of the card.

#### S1.2 through S1.5 – Aspect Ratio Control

These switches will control aspect ratio for both HD and SD inputs separately. See Table 2 for the positions to select various preset or user defined aspect ratios.

#### S1.11 - Underscan

S1.11 will activate an "underscan" feature, further reducing a selected aspect ratio by 10 percent.

#### S1.11 – Analog Composite Color

S1.11 will enable or disable color on the SD analog output.

#### S1.11 - Field Lock

S1.11 will enable or disable the field locking feature on the card. Field lock is used to ensure that the output SD signals have the correct field polarity when 720p59.94 and 720p50 signals are used as the input. There is no information in the 720p signal that indicates which frames should be made into even fields and which should be made into odd fields. The Field Lock feature looks at the frame reference bus and makes sure that the output field polarity matches that of the reference bus.

Table 2. Switch 1 on card edge

| 1   | 2   | 3   | 4   | 5   | 6   | 7   | 8   | SETTINGS                                           |
|-----|-----|-----|-----|-----|-----|-----|-----|----------------------------------------------------|
| ON  |     |     |     |     |     |     |     | Remote Software Control Enable                     |
| OFF |     |     |     |     |     |     |     | Remote Software Control Disable                    |
|     | ON  | ON  |     |     |     |     |     | SD to SD User Settings (default: No aspect change) |
|     | ON  | OFF |     |     |     |     |     | SD to SD 0.75 Vert Reduction (letter box)          |
|     | OFF | ON  |     |     |     |     |     | SD to SD 1.33 Horz Expansion (center cut)          |
|     | OFF | OFF |     |     |     |     |     | SD to SD No Aspect Change.                         |
|     |     |     | ON  | ON  |     |     |     | HD to SD User settings (default: 1.33H center cut) |
|     |     |     | ON  | OFF |     |     |     | HD to SD 0.75 Vert Reduction (letter box)          |
|     |     |     | OFF | ON  |     |     |     | HD to SD 1.33 Horz Expansion (center cut)          |
|     |     |     | OFF | OFF |     |     |     | HD to SD No Aspect Change                          |
|     |     |     |     |     | ON  |     |     | Underscan ON (10% overall)                         |
|     |     |     |     |     | OFF |     |     | Underscan OFF (10% overall)                        |
|     |     |     |     |     |     | ON  |     | SD Analog Color ON                                 |
|     |     |     |     |     |     | OFF |     | SD Analog Color OFF (B&W)                          |
|     |     |     |     |     |     |     | ON  | Enable Field Locking (for 720p downconvert)        |
|     |     |     |     |     |     |     | OFF | Disable Field Locking (for 720p downconvert)       |

<sup>•</sup> If aspect ratio has been adjusted off of the default setting, then do a factory restore (page 17 or page 22) to correct.

#### Switches 3 and 4 – Rotary Switch Settings

The card has additional parameters which will need to be accessed less frequently. These are controlled via the rotary switches (S3 & S4) and the up/down thumb switch (S2) located on the card edge.

The associated parameter number (00 through 99) is selected with the rotary switches. S3 selects the "10s" digit, and S4 selects the "1s" digit. For example, setting S3 equal to 3 and S4 equal to 1 selects parameter 31 (Y channel lift). The thumb switch S2 will increase or decrease the value of the parameter when pressed up or down. Some parameters have only a binary state. Press S2 up to turn them on, and down to turn them off.

See Table 3 for a complete list of parameters settable through the rotary switches

#### **Switches 7, 8, 9 and 10**

Switches S7, S8, S9 and S10 are used to select SD-SDI or SD analog output on the BNC corresponding to the switch number. If the switch is UP the output will be SD analog if the switch is DOWN the output will be SD-SDI.

#### **Status Reporting via LEDs**

When the switches S3 and S4 are set to "00" the card is in normal mode. In normal mode the "Lock Status" LED will blink when there is no signal present, turn solid orange for SD lock and solid green for HD lock. The "Input Standard" LED will be off if there is an SD signal present, orange if the input standard is 720 and green for an input standard of 1080.

When adjusting the parameters, the three LEDs on the front card edge will report to the user the value of the setting. While viewing the card in its vertical position in the frame the top (POWER) LED will flash the number of 100s, the middle (LOCK STATUS) LED will flash the number of 10s, and the bottom (INPUT STANDARD) LED will flash the number of 1s. At the start of a numerical report all the LEDs will blink simultaneously.

Example: the card is reporting a value of 275. The sequence is this: a blink of all LEDs->2 blinks of the 100s LED->7 blinks of the 10s LED->5 blinks of the 1s LED->repeat.

For parameters that have only a binary state the "1s" LED (D14) will turn on for enabled and off for disabled.

Table 3. Parameters controlled through front edge switches

|             | Parameters controlled through front edge switches                                                   |  |  |
|-------------|----------------------------------------------------------------------------------------------------|--|--|
| <b>S3S4</b> | Parameter Description                                                                               |  |  |
| 00          | Report Signal Lock Status Restore to 00 prior to device use                                         |  |  |
|             | Composite Output                                                                                    |  |  |
| 01          | Composite output oversampling                                                                       |  |  |
| 02          | Composite output color bars                                                                         |  |  |
|             | Software Information                                                                                |  |  |
| 08          | Software release number                                                                             |  |  |
| 09          | Software build number                                                                               |  |  |
|             | Ancillary Data                                                                                      |  |  |
| 10          | 24-bit audio processing                                                                             |  |  |
| 11          | Audio group 1 enable                                                                                |  |  |
| 12          | Audio group 2 enable                                                                                |  |  |
| 13          | Audio group 3 enable                                                                                |  |  |
| 14          | Audio group 4 enable                                                                                |  |  |
| 16          | Audio delay Audio delay is reported in hundredths of a second.                                      |  |  |
| 17          | Closed caption preservation enable                                                                  |  |  |
| 18          | Time code preservation enable                                                                       |  |  |
| 19          | Time code output line                                                                               |  |  |
|             | Audio De-embed to Analog Audio Outputs                                                              |  |  |
| 20          | Select Group (1 thru 4) to de-embed to Analog Outputs 1 thru 4                                      |  |  |
|             | (e.g., Group 1 setting de-embeds PCM channels 1 thru 4 to AN-AUD OUT 1 thru AN-AUD OUT 4)           |  |  |
| 21          | Select level trim                                                                                   |  |  |
|             | Proc Control                                                                                        |  |  |
| 30          | Gain                                                                                                |  |  |
| 31          | Lift                                                                                                |  |  |
| 32          | Saturation                                                                                          |  |  |
| 33          | Phase                                                                                               |  |  |
| 34          | Background color hue                                                                                |  |  |
| 35          | Background color saturation                                                                         |  |  |
| 36          | Background color value                                                                              |  |  |
|             | Scaler                                                                                              |  |  |
| 39          | Top line suppression                                                                                |  |  |
| 40          | H & V aspect zoom                                                                                   |  |  |
| 41          | H aspect zoom                                                                                       |  |  |
| 42          | V aspect zoom                                                                                       |  |  |
| 43          | H aspect pan                                                                                        |  |  |
| 44          | V aspect pan                                                                                        |  |  |
| 45          | Prefilter type: 1) Better Frequency Response 2) Better Edge Response 3) Disable Prefilter           |  |  |
| 46          | Prefilter Aggressiveness: Up) attenuate more high frequency components Down) attenuate less         |  |  |
| 47          | HD to SD color matrix: Up) Enable Down) Disable                                                     |  |  |
|             | Downmixer                                                                                           |  |  |
| 48          | Downmix Enable: Up) Enable Down) Disable (default=disabled)                                         |  |  |
| 49          | Input Channel Select: Up: Increment channel select Down: Decrement channel select (default=chnl 1)  |  |  |
| 50          | Output Channel Select: Up: Increment channel select Down: Decrement channel select (default=chnl 1) |  |  |
| 51          | Center Mix Ratio: Up) Increment by +1 dB Down) Decrement (default = max setting)                    |  |  |
| 52          | Surround Mix Ratio: Up) Increment by +1 dB Down) Decrement (default = max setting)                  |  |  |
| 53          | Downmix L Channel Mute: Up) Mute Down) Unmute (default=unmute)                                      |  |  |
| 54          | Downmix R Channel Mute: Up) Mute Down) Unmute (default=unmute)                                      |  |  |
| 55          | Downmix C Channel Mute: Up) Mute Down) Unmute (default=unmute)                                      |  |  |
| 56          | Downmix LFE Channel Mute: Up) Mute Down) Unmute (default=unmute)                                    |  |  |
| 57          | Downmix Ls Channel Mute: Up) Mute Down) Unmute (default=unmute)                                     |  |  |

| 58 | Downmix Rs Channel Mute: Up) Mute Down) Unmute (default=unmute)                      |
|----|--------------------------------------------------------------------------------------|
| 59 | Analog Audio Downmix Select: Up) cycle up thru choices Down) cycle down thru choices |
|    | Reticules (Overlays)                                                                 |
| 60 | SDI reticule output enable                                                           |
| 61 | Analog reticule output enable                                                        |
| 62 | 4x3 full aperture (vert bars)                                                        |
| 63 | 4x3 full aperture (vert bars) size                                                   |
| 64 | 4x3 full aperture (vert bars) thickness                                              |
| 65 | 4x3 safe area enable                                                                 |
| 66 | 4x3 safe area horz size                                                              |
| 67 | 4x3 safe area vert size                                                              |
| 68 | 4x3 safe area horz thickness                                                         |
| 69 | 4x3 safe area vert thickness                                                         |
| 70 | 16x9 safe area enable                                                                |
| 71 | 16x9 safe area horz size                                                             |
| 72 | 16x9 safe area vert size                                                             |
| 73 | 16x9 safe area horz thickness                                                        |
| 74 | 16x9 safe area vert thickness                                                        |
| 75 | Center cross enable                                                                  |
| 76 | Center cross horz size                                                               |
| 77 | Center cross vert size                                                               |
| 78 | Center cross horz thickness                                                          |
| 79 | Center cross vert thickness                                                          |
| 80 | Reticule(s) follow ARC                                                               |
| 81 | Reticule Color: 1) White 2) Black 3) Blue 4) Red                                     |
| 82 | Reticule shadow                                                                      |
| 83 | Shadow luma                                                                          |
| 84 | Shadow chroma                                                                        |
|    | Miscellaneous                                                                        |
| 92 | Reference input select: Down) Reference 1 Up) Reference 2                            |
| 93 | Vbit correction                                                                      |
| 95 | Equalizer status error - if lit there is a bit error detected                        |
|    | Save/Load                                                                            |
| 97 | Load factory defaults. Loading factory defaults will replace current saved settings  |
| 98 | Load saved settings                                                                  |
| 99 | Save current setting                                                                 |
|    |                                                                                      |

# **Remote Control**

# In This Chapter

This section provides a detailed explanation on using remote control functions with your card.

# **DashBoard Control System Software**

The DashBoard Control System enables you to monitor and control openGear® frames and controller cards from a computer. The DashBoard software and manual can be downloaded from the Cobalt Digital Inc. website.

#### Using the Menus

You must first install the DashBoard Control System software on your computer. Refer to the *DashBoard Owner's Manual* for software installation procedures and for using the DashBoard interface.

#### The Menu System

The following table and sections describe the menus, items, and parameters available from the DashBoard Control System software for the card.

Table 3. DashBoard Menus

| Menu                     | Item                             | Parameters        | Description                               |
|--------------------------|----------------------------------|-------------------|-------------------------------------------|
|                          | Product                          | CDI-9821          |                                           |
|                          | Manufacturer Cobalt Digital Inc. |                   |                                           |
| Card Info<br>(Read-only) | Temperature                      | ##.## °C/##.## °F | Current temperature of card at scalar IC. |
| (itead offig)            | +12 Rail Current                 | ### mA            | Supply Voltage                            |
|                          | Power                            | #.# W             | Current power consumption of card         |
| Software                 | Software Release<br>Number       | #                 |                                           |
| (Read-only)              | Software Build<br>Number         | #                 |                                           |

| Menu                           | Item                     | Parameters         | Description                                                                                                    |
|--------------------------------|--------------------------|--------------------|----------------------------------------------------------------------------------------------------|
|                                | S3 and S4                | Rotary Edge Switch | Reports which parameter is selected by edge switch                                                                                                    |
| Switch Settings<br>(Read-only) | Remote Software          | Switch S1-1        | Reports if remote software is enabled or disabled. When enabled remote software can modify card parameters when disabled card parameters can only be changed through the card edge switches |
| Signal Status                  | Input Format             | Input signal       | Reports the current input format.                                                                                                    |
| (Read-only)                    | Equalizer                | Input signal       | Reports any detected bit errors                                                                                                    |
|                                | 24-bit Audio             | Enable             | SD embedded audio will be 24 bits deep, with extended data packets.                                                                                                    |
|                                | Processing               | Disable            | SD embedded audio will be 20 bits deep, with no extended data packets.                                                                                                    |
|                                | Group 1                  | On                 | Turn on/off audio group 1                                                                                                    |
|                                |                          | Off                |                                                                                                    |
|                                | Group 2                  | On                 | Turn on/off audio group 2                                                                                                    |
|                                |                          | Off                |                                                                                                    |
|                                | Group 3                  | On                 | Turn on/off audio group 3                                                                                                    |
|                                |                          | Off                |                                                                                                    |
|                                | Group 4                  | On                 | Turn on/off audio group 4                                                                                                    |
| Ancillary Data                 |                          | Off                |                                                                                                    |
|                                | Audio Delay ms           | Range (-83)-2700ms | Amount of audio delay from input to output                                                                                                    |
|                                | Class 1 Canting          | Enable             | Enable/Disable closed                                                                                                    |
|                                | Closed Caption           | Disable            | caption passthrough.                                                                                                    |
|                                |                          | Enable             | Enable/Disable time code                                                                                                    |
|                                | Time Code                | Disable            | passthrough. Auto searches for first line with time code and passes it through. If more then one time code signal only the first time code line detected will pass through                  |
|                                | Time Code Output<br>Line | Range 6-22         | Selects which output line to embed VITC on                                                                                                    |
|                                |                          |                    |                                                                                                    |

| Menu   | Item                     | Parameters                   | Description                                                                                           |
|--------|--------------------------|------------------------------|----------------------------------------------------------------------------------------------------|
|        |                          | No Aspect Change             |                                                                                                    |
|        |                          | 0.75 V Letter Box            |                                                                                                    |
|        |                          | 1.33 V                       |                                                                                                    |
|        |                          | 0.75 H Pillar Box            |                                                                                                    |
|        | HD to SD ARC             | 1.33H Center Cut             |                                                                                                    |
|        |                          | User Setting                 | User can save custom<br>aspect ratio controls by<br>using the save settings on<br>the engineering tab |
|        |                          | No Aspect Change             |                                                                                                    |
|        |                          | 0.75 V Letter Box            |                                                                                                    |
|        |                          | 1.33 V                       |                                                                                                    |
|        |                          | 0.75 H Pillar Box            |                                                                                                    |
|        | SD to SD ARC             | 1.33H Center Cut             |                                                                                                    |
|        |                          | User Setting                 | User can save custom<br>aspect ratio controls by<br>using the save settings on<br>the engineering tab |
| Scaler | ** 1                     | Enable                       | 10% H & V reduction                                                                                   |
|        | Underscan                | Disable                      | 1                                                                                                    |
|        | H Zoom Percent           | Range 20-1000%               | Horizontal zooming                                                                                    |
|        | V Zoom Percent           | Range 20-1000%               | Vertical zooming                                                                                      |
|        | H Pan                    | Range 0-100                  | Horizontal panning                                                                                    |
|        | V Pan                    | Range 0-100                  | Vertical panning                                                                                      |
|        |                          | Better Frequency<br>Response |                                                                                                    |
|        | Filter Type              | Better Edge Response         |                                                                                                    |
|        |                          | Disable Filter               |                                                                                                    |
|        | Top Line<br>Suppression  | 0-10 lines                   | Vertical scaling to push active picture up and remove top lines from viewable image.                  |
|        | Filter<br>Aggressiveness | Range 0-20                   | Higher value filters more of the signal                                                               |
|        | HD to SD color           | Enable                       |                                                                                                    |
|        | matrix                   | Disable                      |                                                                                                    |

| Menu                    | Item                    | Parameters        | Description                                                                 |
|-------------------------|-------------------------|-------------------|-----------------------------------------------------------------------------|
|                         | CDI                     | Enable            | Enable/Disable reticules                                                    |
|                         | SDI                     | Disable           | on SDI output                                                               |
|                         |                         | Enable            | Enable/Disable reticules                                                    |
|                         | Analog                  | Disable           | on analog/composite output                                                  |
|                         | 4x3 Safe Area           | Enable            |                                                                             |
|                         | 4x3 Sale Alea           | Disable           |                                                                             |
|                         | 4-2 Full Amartana       | Enable            |                                                                             |
|                         | 4x3 Full Aperture       | Disable           |                                                                             |
|                         | 16.05.5.4               | Enable            |                                                                             |
|                         | 16x9 Safe Area          | Disable           |                                                                             |
|                         | G G                     | Enable            |                                                                             |
|                         | Center Cross            | Disable           |                                                                             |
|                         |                         | Enable            | Reticules scale with video                                                  |
|                         | Reticules Follow<br>Arc | Disable           | when scaled image when scaled image size is less then the active video size |
|                         |                         | White             | Color of the reticules                                                      |
| Reticules<br>(Overlays) |                         | Black             |                                                                             |
| (Overlays)              | Reticule Color          | Blue              |                                                                             |
|                         |                         | Red               |                                                                             |
|                         |                         | 4x3 Safe Area     | Which reticule the                                                          |
|                         |                         | 4x3 Full Aperture | following four items effect: Horizontal Size,                               |
|                         | Modify                  | 16x9 Safe Area    | Vertical Size, Horizontal                                                   |
|                         |                         | Center Cross      | Thickness, and Vertical<br>Thickness                                        |
|                         | Horizontal Size         | Range 0-100       |                                                                             |
|                         | Vertical Size           | Range 0-100       |                                                                             |
|                         | Horizontal<br>Thickness | Range 0-100       |                                                                             |
|                         | Vertical Thickness      | Range 0-100       |                                                                             |
|                         |                         | Enable            | Enable/Disable                                                              |
|                         | Shadow                  | Disable           | shadowing outside of the reticule boxes                                     |
|                         | Shadow Luma             | Range 0-100       | Percent of signal to pass                                                   |
|                         | Shadow Chroma           | Range 0-100       | Percent of signal to pass                                                   |

| Menu          | Item                                                                                                    | Parameters                                                              | Description                                                                                 |
|---------------|----------------------------------------------------------------------------------------------------|-------------------------------------------------------------------------|---------------------------------------------------------------------------------------------|
|               | Gain                                                                                                    | Range 0-200                                                             | As a percentage                                                                             |
|               | Lift                                                                                                    | Range 0-200                                                             | As a percentage                                                                             |
|               | Saturation                                                                                                    | Range 0-200                                                             | As a percentage                                                                             |
|               | Phase                                                                                                    | Range 0-360                                                             | In degrees                                                                                  |
| Proc Control  | Background Color<br>Hue                                                                                                    | Range 0-360                                                             | Adjusts background hue when scaled image size is less then the active video size            |
|               | Background Color<br>Saturation                                                                                                    | Range 0-100                                                             | Adjusts background color when scaled image size is less then the active video size          |
|               | Background Color<br>Value                                                                                                    | Range 0-255                                                             | Adjusts background value when scaled image size is less then the active video size          |
|               |                                                                                                    | On                                                                      | Turn on/off encoder                                                                         |
|               | Oversampling                                                                                                    | Off                                                                     | oversampling of the composite output video                                                  |
| Composite     | Color                                                                                                    | On                                                                      | Turn on/off color on the                                                                    |
| Output        |                                                                                                    | Off                                                                     | analog/composite output channels                                                            |
|               | Color Bars                                                                                                    | On                                                                      | Turn on/off color bars on                                                                   |
|               |                                                                                                    | Off                                                                     | the analog/composite output channels                                                        |
|               | Reference 1 select use Reference 2 Report Perceio Reference 2 Report Perceio Reference 2 Report Perceio Reference Reference Re | Off                                                                     | Turn off reference or                                                                       |
|               |                                                                                                    | Reference 1                                                             | select which reference to                                                                   |
|               |                                                                                                    | Reference 2                                                             | use                                                                                         |
|               |                                                                                                    | Reports the alignment percentage of the input video and reference input |                                                                                             |
|               | SD Vbit Correction                                                                                                    | Enable                                                                  | If enable V-bit will                                                                        |
| Miscellaneous |                                                                                                    | Disable                                                                 | always be on line 20                                                                        |
|               | Save Settings                                                                                                    | Save                                                                    | Save the current device configuration                                                       |
|               | Load Settings                                                                                                    | Same as listed above                                                    | Load the previously saved device configuration                                              |
|               | Load Factory<br>Defaults                                                                                                    | Same as listed above                                                    | Load factory defaults.  Note this will replace any saved settings with the factory defaults |
|               |                                                                                                    |                                                                         |                                                                                             |

| Menu                     | Item           | Parameters                   | Description                                                                                           |
|--------------------------|----------------|------------------------------|----------------------------------------------------------------------------------------------------|
| Analog Audio<br>De-Embed | Group De-embed | Group 1 thru Group 4         | Selects group to be de-<br>embedded onto<br>AN-AUD OUT 1 thru<br>AN-AUD OUT 4<br>balanced connectors. |
|                          | Trim           | 0 thru –20.0 (in dB, tenths) | Provides master<br>attenuation (trim) for all<br>four analog audio<br>outputs.                        |

#### **Downmixer**

Figure 4 shows the Downmix controls available using the DashBoard **Downmix** tab. These controls also provide basic audio channel assignments to serve as inputs (downmixed or pass-thru) for the card analog audio outputs.

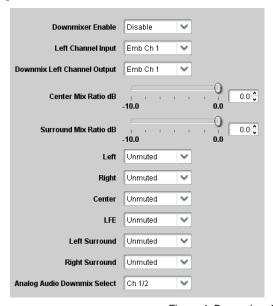

Figure 4. Downmixer Controls

**Note:** Downmix uses fixed 6-channel line-up of L-R-C-LFE-Ls-Rs, with **Left Channel Input** selecting the first (L) channel (for example, with Left Channel Input set to Emb Ch 1, the downmix uses the line-up of Emb Ch 1 thru Emb Ch 6 for respective L thru Rs inputs). Some upstream line-ups may use only 5 channels for a multi-channel complement (omitting the LFE channel). In this case, the upstream line-up should be set as L-R-C-Ls-Rs using Emb Ch 1-2-3-5-6 (skipping Emb Ch 4) to accommodate the fixed 6-channel line-up on this card. LFE on this card can then be set to Muted.

- **Downmixer Enable** Enables or disables downmixed output.
- **Left Channel Input** When downmix is enabled, assigns 5.1 inputs to downmixer (for example, when Emb 1 is selected Emb 1 is L source, with consecutive embedded channels 2 thru 6 being assigned as R, C, LFE, Ls, and Rs sources).
- **Downmix Left Channel Output** Assigns (as destination embedded channels) the L and R channels (for example, when Emb 1 is selected, downmix L is routed to output Emb 1 and downmix right is routed to next embedded channel Emb 2).
- Center Mix Ratio Adjusts the attenuation ratio of center-channel content from 5-channel source that is re-applied as Lt and Rt content to the DM-L and DM-R stereo mix.

- **Surround Mix Ratio** Adjusts the attenuation ratio of surround-channel content from 5-channel source that is reapplied as Lo and Ro content to the DM-L and DM-R stereo mix.
- 5.1 Input Mute Controls Left thru Right Surround Unmute/Mute drop-downs allow muting channels within a selected 5.1 complement from being applied to the downmixer.
- Analog Audio Downmix Select Selects output to be routed to the card analog audio outputs.
  - Selection 1 / 2 routes downmix L and R to analog audio outputs Ch1 and Ch2.
  - Selection 3 / 4 routes downmix L and R to analog audio outputs Ch3 and Ch4.
  - Both pairs routes downmix L and R to analog audio outputs Ch1 and Ch2, and a copy to analog audio outputs Ch3 and Ch4
  - Pass Through routes the four embedded channels (non-downmix) as selected using the card Analog Output > Group Deembed selection (for example, when Group 1 is selected, Emb Ch 1 thru 4 are outputted on analog audio outputs Ch1 thru Ch4).

**Note:** Embedded audio channels not selected for downmixing or deembedding are not affected by these controls. Other groups are passed unaffected as embedded audio on the card SDI output.

# **Technical Specifications**

Table 4. Card - Technical Specifications

| Category                       | Parameter                       | Specification                                                                                                    |
|--------------------------------|---------------------------------|----------------------------------------------------------------------------------------------------|
|                                | Number of Inputs                | 1                                                                                                    |
|                                | Data Rates Supported            | SMPTE 292 HD-SDI:<br>1.485 Gbps or 1.485/1.01 Gbps<br>SMPTE 259M-C SD-SDI:<br>270 Mbps                                         |
| Serial Digital<br>Video Inputs | Frame Rates Supported           | HD:<br>720p 25/29.97/50/59.94<br>1080i 25/29.97, 1080p 23.98/25/29.97<br>1080p/sF 23.98<br>SD:<br>486i 29.97 NTSC, 575i 25 PAL |
|                                | Impedance                       | 75Ω terminating                                                                                                    |
|                                | Equalization                    | HD: 250ft (76 meters) Belden 1505A<br>200ft (61 meters) Gepco VDM-230<br>SD: 1000ft (300 meters) Belden 1505A                  |
|                                | Return Loss                     | >12dB at 1.485GHz                                                                                                    |
|                                |                                 |                                                                                                    |
|                                | Number of Outputs               | 8 Outputs: 4: SDI Reclocked copies of the input signal 4: User configurable SD-SDI/Analog composite                            |
|                                | Impedance                       | 75 Ω                                                                                                    |
| Serial Digital                 | Return Loss reclocked DA output | SD > 15 dB HD > 12 dB                                                                                                    |
| Video Outputs                  | Return Loss SDI output          | SD > 15 dB                                                                                                    |
|                                | Signal Level                    | 800 mV ±10%                                                                                                    |
|                                | DC Offset                       | 0 Volts ±50 mV                                                                                                    |
| ĺ                              |                                 |                                                                                                    |

| Analog<br>Video Outputs | Number of outputs       | 4: Shared with User configurable above          |
|-------------------------|-------------------------|-------------------------------------------------|
|                         | Impedance               | 75 Ω                                            |
|                         | Return Loss             | > 35 dB                                         |
|                         | Signal Type             | Analog Composite – NTSC/PAL tracking input rate |
|                         | Quantization            | 12-bit                                          |
|                         | K-factor                | < 1 %                                           |
|                         | Differential Gain       | < 1%                                            |
|                         | Differential Phase      | < 1%                                            |
|                         | S/N                     | > 50 dB                                         |
|                         | Signal Level            | 1 V peak to peak, 716 mV NTSC, 700 mV PAL       |
|                         | DC offset               | - 284 mV NTSC, -300 mV PAL                      |
| Analog                  |                         |                                                 |
| Audio Outputs           | Number of outputs       | 4 balanced                                      |
| Addio Odiputs           |                         |                                                 |
| Other                   | Total Power Consumption | <8W                                             |
|                         | Warranty                | Five Year Transferable                          |

Specifications are subject to change without notice.

# **Service Information**

# In This Chapter

This chapter includes the following sections:

- Troubleshooting Checklist
- Power LED Conditions
- Software Upgrades
- Warranty and Repair Policy

### **Troubleshooting Checklist**

Routine maintenance to this openGear® product is not required. In the event of problems with your card, the following basic troubleshooting checklist may help identify the source of the problem. If the module still does not appear to be working properly after checking all possible causes, please contact your openGear® products distributor, or the Technical Support department at the numbers listed under the "Contact Us" section at the end of this manual.

- 1. **Visual Review** Performing a quick visual check may reveal many problems, such as connectors not properly seated or loose cables. Check the module, the frame, and any associated peripheral equipment for signs of trouble.
- 2. Power Check Check the power indicator LED on the distribution frame front panel for the presence of power. If the power LED is not illuminated, verify that the power cable is connected to a power source and that power is available at the power main. Confirm that the power supplies are fully seated in their slots. If the power LED is still not illuminated, replace the power supply with one that is verified to work.
- 3. **Reseat the Card in the Frame** Eject the card and reinsert it in the frame.
- 4. **Check Control Settings** Refer to the Installation and Operation sections of the manual and verify all user-adjustable component settings.
- Input Signal Status Verify that source equipment is operating correctly and that a
  valid signal is being supplied.
- 6. **Output Signal Path** Verify that destination equipment is operating correctly and receiving a valid signal.
- 7. **Module Exchange** Exchanging a suspect module with a module that is known to be working correctly is an efficient method for localizing problems to individual modules.

#### **Power LED Conditions**

The top front edge of the module has a Power LED which indicates card status. The Power LED displays the following conditions:

- Off no power to the card.
- Amber the card is running internal diagnostics while powering up.
- **Green** normal operation.

# **Software Upgrades**

Software loads can be sent to the card using the MFC-8320-N Frame Controller with Networking. Software loads can also be sent to the card using a small eight pin ROM inserted in a dedicated upgrade socket. When the upgrade is complete, the ROM can be removed. Contact Cobalt Digital Inc. to acquire these upgrade ROMs.

### Warranty and Repair Policy

This product is warranted to be free from defects in material and workmanship for a period of five (5) years from the date of shipment to the original purchaser, except that 4000, 5000, 6000, 8000 series power supplies, and Dolby® modules (where applicable) are warranted to be free from defects in material and workmanship for a period of one (1) year.

Cobalt Digital Inc.'s ("Cobalt") sole obligation under this warranty shall be limited to, at its option, (i) the repair or (ii) replacement of the product, and the determination of whether a defect is covered under this limited warranty shall be made at the sole discretion of Cobalt.

This limited warranty applies only to the original end-purchaser of the product, and is not assignable or transferrable therefrom. This warranty is limited to defects in material and workmanship, and shall not apply to acts of God, accidents, or negligence on behalf of the purchaser, and shall be voided upon the misuse, abuse, alteration, or modification of the product. Only Cobalt authorized factory representatives are authorized to make repairs to the product, and any unauthorized attempt to repair this product shall immediately void the warranty. Please contact Cobalt Technical Support for more information.

To facilitate the resolution of warranty related issues, Cobalt recommends registering the product by completing and returning a product registration form. In the event of a warrantable defect, the purchaser shall notify Cobalt with a description of the problem, and Cobalt shall provide the purchaser with a Return Material Authorization ("RMA"). For return, defective products should be double boxed, and sufficiently protected, in the original packaging, or equivalent, and shipped to the Cobalt Factory Service Center, postage prepaid and insured for the purchase price. The purchaser should include the RMA number, description of the problem encountered, date purchased, name of dealer purchased from, and serial number with the shipment.

#### **Cobalt Digital Inc. Factory Service Center**

2406 E. University Avenue Office: (217) 344-1243

Urbana, IL 61802 USA Fax: (217) 344-1245

www.cobaltdigital.com Email: info@cobaltdigital.com

THIS LIMITED WARRANTY IS EXPRESSLY IN LIEU OF ALL OTHER WARRANTIES EXPRESSED OR IMPLIED, INCLUDING THE WARRANTIES OF MERCHANTABILITY AND FITNESS FOR A PARTICULAR PURPOSE AND OF ALL OTHER OBLIGATIONS OR LIABILITIES ON COBALT'S PART. ANY SOFTWARE PROVIDED WITH, OR FOR USE WITH, THE PRODUCT IS PROVIDED "AS IS." THE BUYER OF THE PRODUCT ACKNOWLEDGES THAT NO OTHER REPRESENTATIONS WERE MADE OR RELIED UPON WITH RESPECT TO THE QUALITY AND FUNCTION OF THE GOODS HEREIN SOLD. COBALT PRODUCTS ARE NOT AUTHORIZED FOR USE IN LIFE SUPPORT APPLICATIONS.

COBALT'S LIABILITY, WHETHER IN CONTRACT, TORT, WARRANTY, OR OTHERWISE, IS LIMITED TO THE REPAIR OR REPLACEMENT, AT ITS OPTION, OF ANY DEFECTIVE PRODUCT, AND SHALL IN NO EVENT INCLUDE SPECIAL, INDIRECT, INCIDENTAL, OR CONSEQUENTIAL DAMAGES (INCLUDING LOST PROFITS), EVEN IF IT HAS BEEN ADVISED OF THE POSSIBILITY OF SUCH DAMAGES.

#### In Case of Problems

Should any problem arise with your openGear® card, please contact the Cobalt Digital Inc. Technical Support Department. A Return Material Authorization number (RMA) will be issued to you, as well as specific shipping instructions, should you wish our factory to repair your openGear® card. If required, a temporary replacement module will be made available at a nominal charge. Any shipping costs incurred will be the responsibility of you, the customer. All products shipped to you from Cobalt Digital Inc. will be shipped collect.

The Cobalt Digital Inc. Technical Support Department will continue to provide advice on any product manufactured by Cobalt Digital Inc., beyond the warranty period without charge, for the life of the equipment.

# **Ordering Information**

#### 9821 and Related Products

Your **9821 HD/SD Down Converter with SD Pass Through and Analog Outputs** is a part of the openGear<sup>®</sup> family of products. Cobalt Digital Inc. offers a full line of openGear<sup>®</sup> terminal equipment including distribution, conversion, monitoring, synchronizers, encoders, decoders, embedders, and deembedders, as well as analog audio and video products.

#### Standard Equipment

- 9821 HD/SD Down Converter
- 9821-OM HD/SD Down Converter Owner's Manual

#### **Optional Equipment**

- **9821-OM** HD/SD Down Converter Owner's Manual (additional Owner's Manual)
- RM20-9821-A 20-Slot Frame Rear I/O Module (Standard Width) HD/SD-SDI Input, 4 HD/SD-SDI Reclocked Outputs, 4 Outputs (switchable between SD-SDI or Analog Composite)
- RM20-9821-A/S 20-Slot Frame Rear I/O Module (Split) HD/SD-SDI Input, 2 HD/SD-SDI Reclocked Outputs, 2 Outputs (switchable between SD-SDI or Analog Composite)
- RM20-9821-B 20-Slot Frame Rear I/O Module (Standard Width) HD/SD-SDI Input, 2 HD/SD-SDI Reclocked Outputs, 4 Analog Audio Outputs, 2 Outputs (switchable between SD-SDI or Analog Composite)
- RM20-9821-C/S 20-Slot Frame Rear I/O Module (Split High-Density) Dual HD/SD-SDI Input (HDBNC), 4 HD/SD-SDI Reclocked Outputs per card, 4 Outputs per card (switchable between SD-SDI or Analog Composite) (available with HDBNC or DIN1.2/2.3 as –HDBNC or –DIN)
- RM20-9821-E-HV 20-Slot Frame Rear I/O Module (Standard Width; High-Ventilation) HD/SD-SDI Input, 4 HD/SD-SDI Reclocked Outputs, 4 Analog Audio Outputs, 4 Outputs (switchable between SD-SDI or Analog Composite) (available with HDBNC or DIN1.2/2.3 as -HDBNC or -DIN)
- OG3-FR Digital Products Frame and Power Supply with Cooling Fans (2RU, holds up to 20 cards)
- **HPF-9000** High-Power (360W) 20-slot frame with integral cooling

# **Contact Us**

# **Contact Cobalt Digital Inc.**

| PHONE             | General Business Office<br>and Technical Support<br>Fax | 217.344.1243<br>217.344.1245                        |
|-------------------|---------------------------------------------------------|-----------------------------------------------------|
| E-MAIL            | General Information Sales Information                   | Info@cobaltdigital.com Sales@cobaltdigital.com      |
| POSTAL<br>SERVICE | Cobalt Digital Inc.                                     | 2406 East University Avenue<br>Urbana, IL 61802 USA |

# Visit us at the Cobalt Digital Inc. website.

http://www.cobaltdigital.com/

- Online catalog
- Related products and full product lines
- Trade show information
- Dealer information
- Cobalt Digital Inc. news